## **Nástroj na technickú validáciu XML súborov**

Tento nástroj slúži na kontrolu technickej štruktúry XML súborov s Oznámením DAC2/CRS, resp. Oznámením DAC4/CbCR, resp. Oznámením FATCA alebo s Oznámením DAC7/DPI pred realizáciou elektronického podania prostredníctvom portálu Finančnej správy.

Predpokladom na spustenie programu je inštalácia JAVA, ktorú si môžete stiahnuť na stránke <https://www.java.com/en/> kliknutím na tlačidlo "Download Java".

Aplikácia je dodaná vo forme ZIP archívu **XmlValidator.zip**, ktorý je potrebné rozbaliť do ľubovoľnej lokality v počítači.

Aplikáciu následne otvoríte pomocou spustiteľného súboru **XmlValidator.jar**. Otvorí sa nasledovné okno:

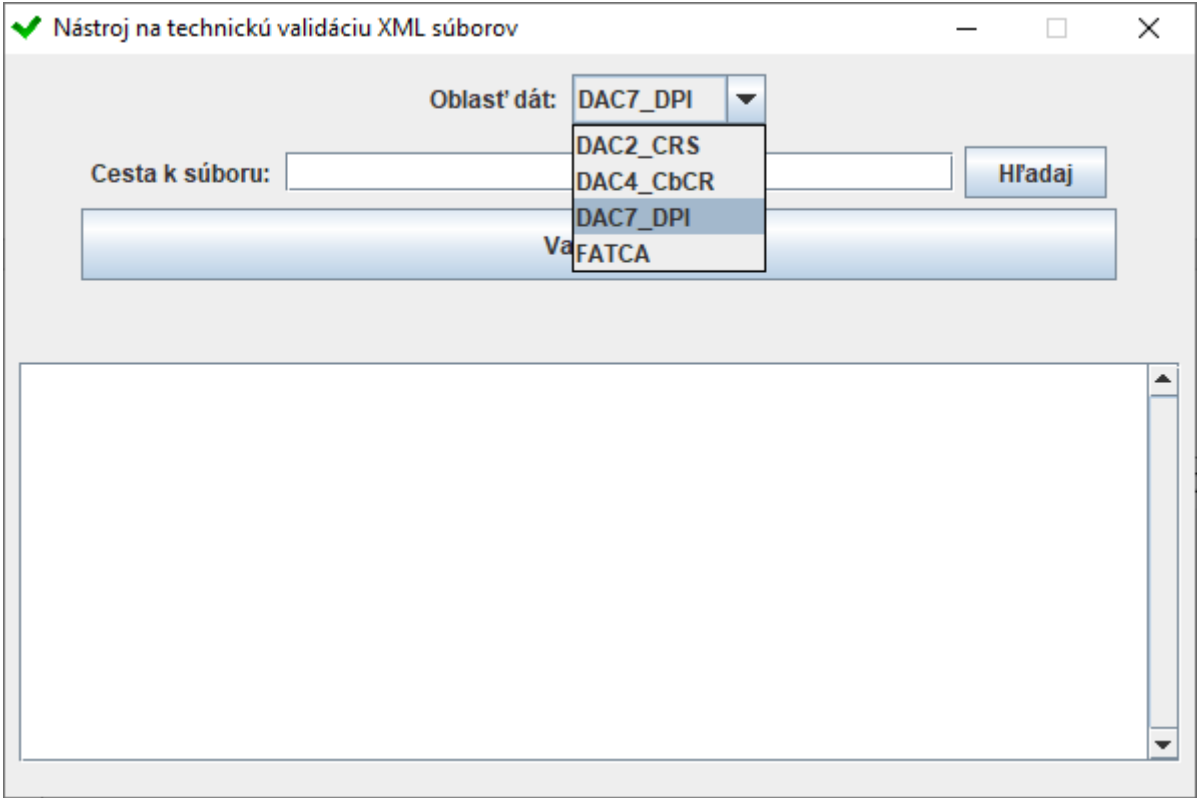

1. V poli "**Oblasť dát**" zvoľte aký typ Oznámenia požadujete validovať, dostupné možnosti sú "**DAC2\_CRS**", "**DAC4\_CBCR**", "**DAC7/DPI**" a "**FATCA**".

2. V poli "**Cesta k súboru**" uveďte miesto uloženia súboru určeného na validáciu, prípadne ho môžete dohľadať pomocou tlačidla "Hľadaj".

Aplikácia dokáže spracovať súbor vo formáte XML.

3. Po kliknutí na tlačidlo "**Validovať**" je pod tlačidlom zobrazený výsledok validácie. Pre nevalidné súbory je v textovej oblasti uvedená technická chyba, kvôli ktorej je súbor nevalidný.

*Príklad technicky validného súboru:*

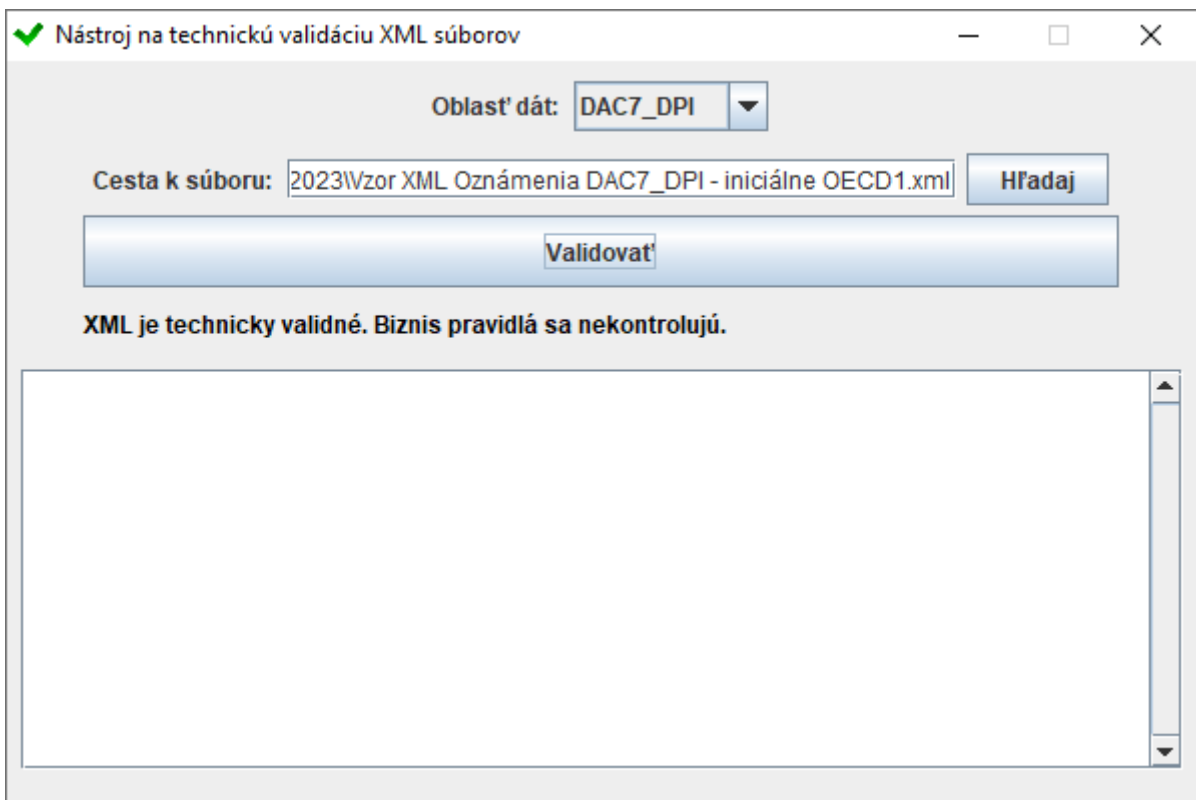

## *Príklad technicky nevalidného súboru:*

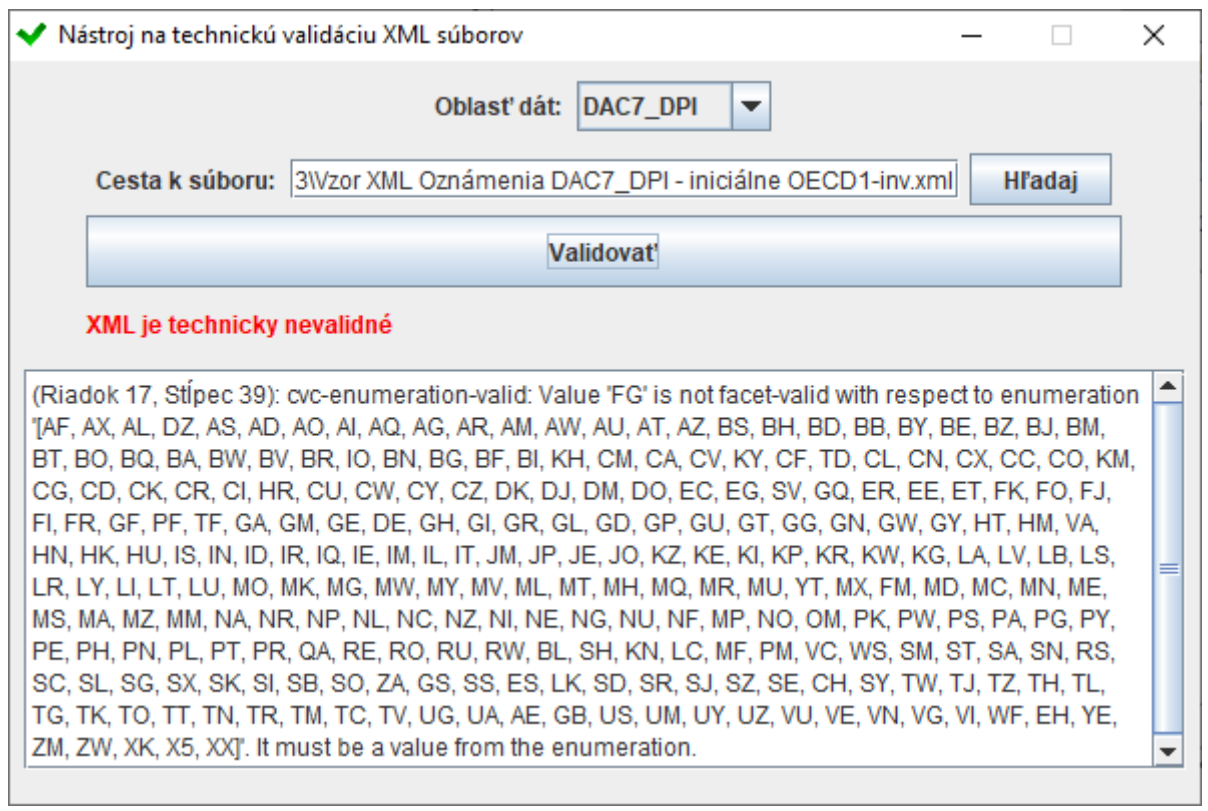

Počet identifikovaných chýb nemusí byť konečný. Z tohto dôvodu je potrebné po oprave validovaného XML súboru a odstránení chyby technickú validáciu zopakovať.

Pred realizáciou podania na portáli Finančnej správy nezabudnite validný XML súbor archivovať do formátu ZIP.